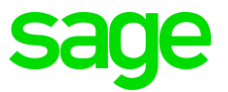

# **Sage 200c/Classic &Premier Payroll/SBCPP**

## *How to create a Retirement Fund*

### **Summary**

You need to create a new Retirement Fund

#### **Description**

The company has moved over to a new fund and you are required to setup this new fund on the payroll

#### **Resolution**

- Before adding the fund confirm with your fund whether the fund is a Defined Contribution (DC), Defined Benefit (DB) or Hybrid Fund. This should be indicated on the contribution certificate issued by the fund. We cannot assist in determining the type of fund.
- For steps on how to create a Defined Contribution (DC) Fund, click [here](https://customerzone.sagevip.co.za/doclib/General/Retirement%20Fund_How%20to%20create%20a%20DB%20Fund.pdf)
- For steps on how to create a Defined Benefit (DB) Fund, click [here](https://customerzone.sagevip.co.za/doclib/General/Retirement%20Fund_How%20to%20create%20a%20DB%20Fund.pdf)
- For steps on how to creae a Hybrid Fund (DC&DB) Fund, click [here.](https://customerzone.sagevip.co.za/doclib/General/Retirement%20Fund_How%20to%20create%20a%20Hybrid%20Fund.pdf)